# INTRODUCTION TO **GIT**

### IHAR PRYSHCHEPAU

OCTOBER, 2019

# :iTechArt

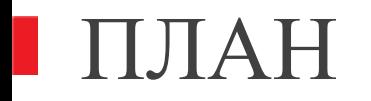

• Система контроля версий (VCS)

Git  $\Box$ 

# **• УРОВЕНЬ 1. АВТОНОМНАЯ РАБОТА**

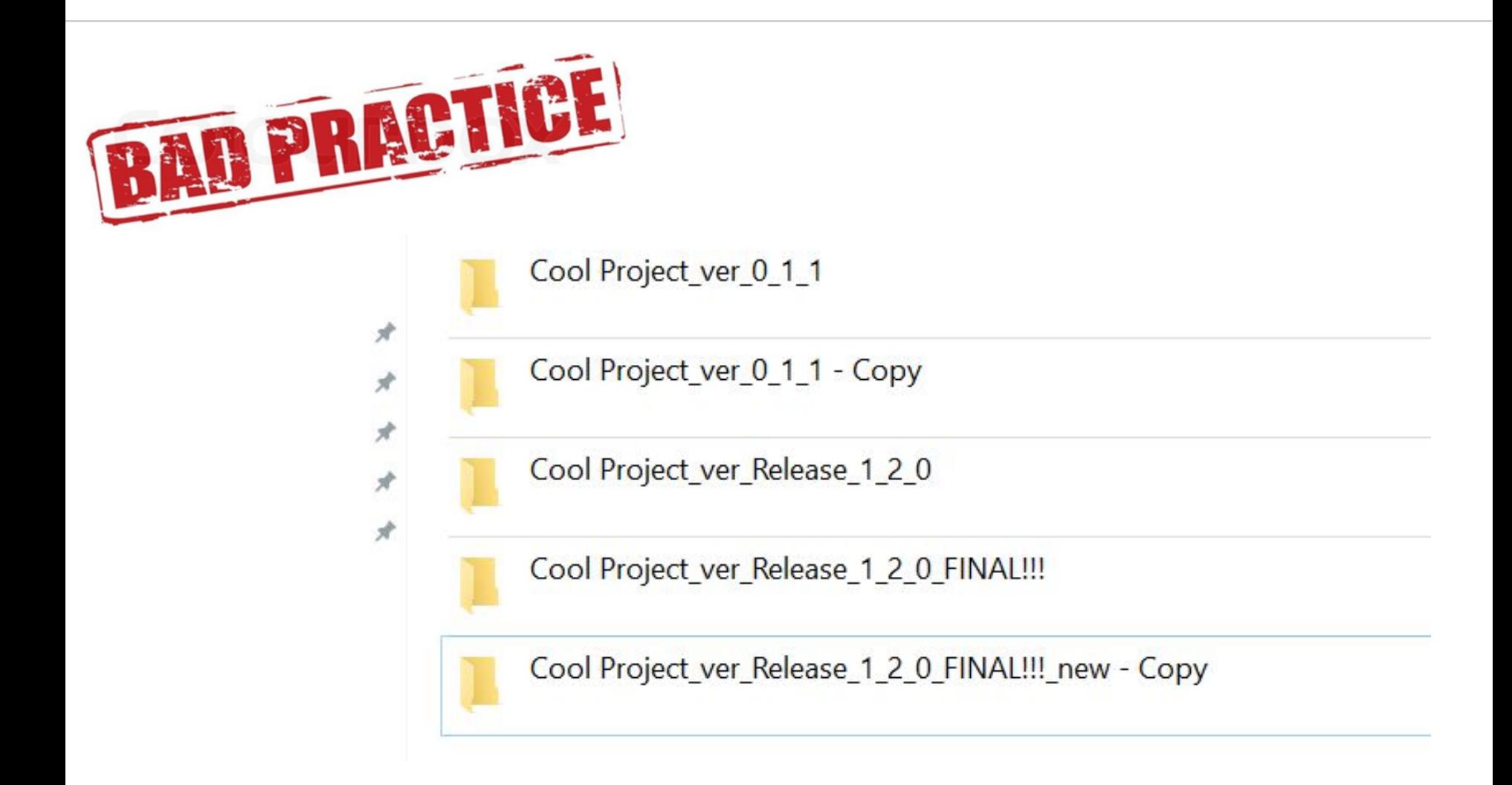

# I УРОВЕНЬ 2. NETWORK SHARING

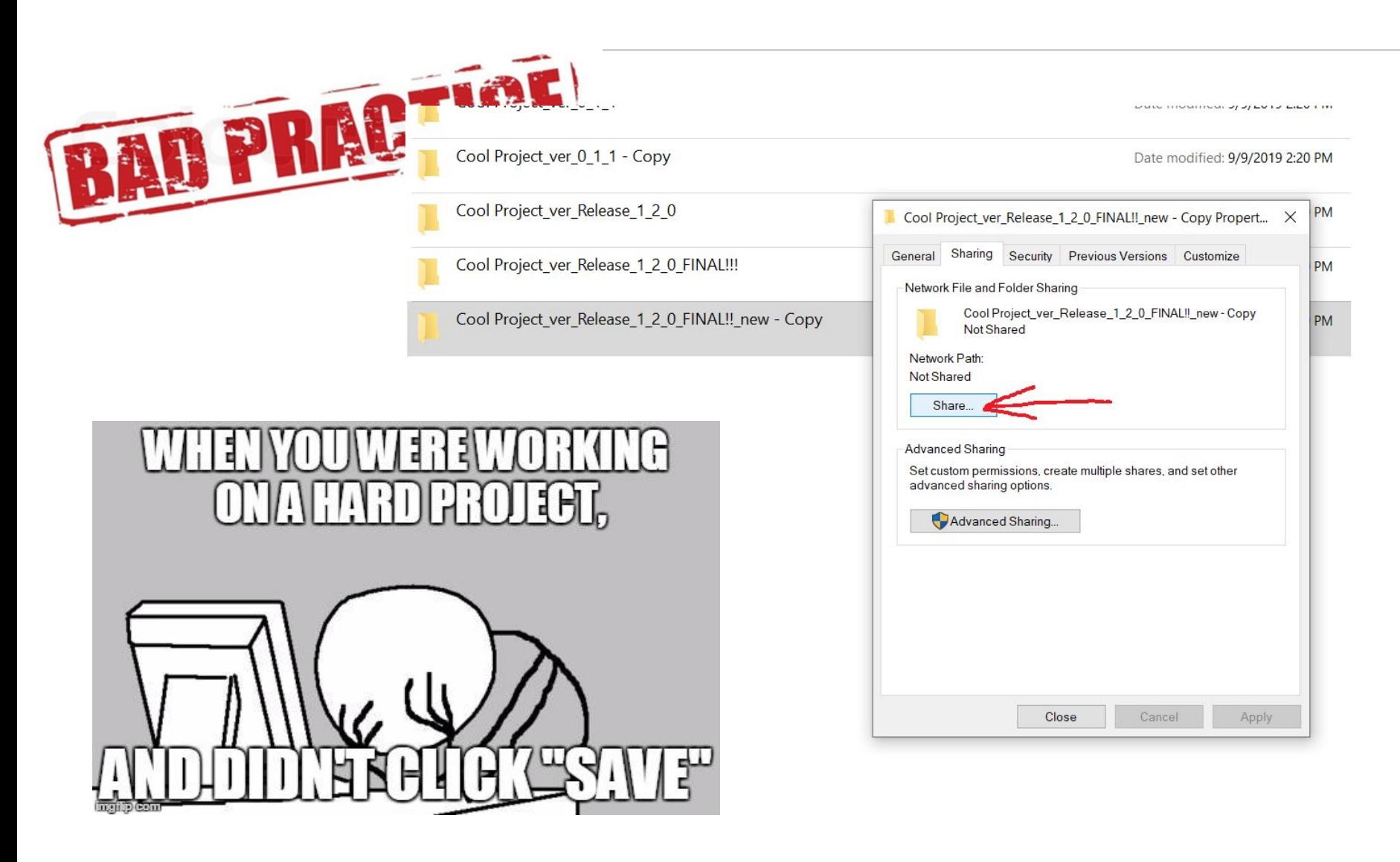

# I YPOBEHL 3. CLOUD

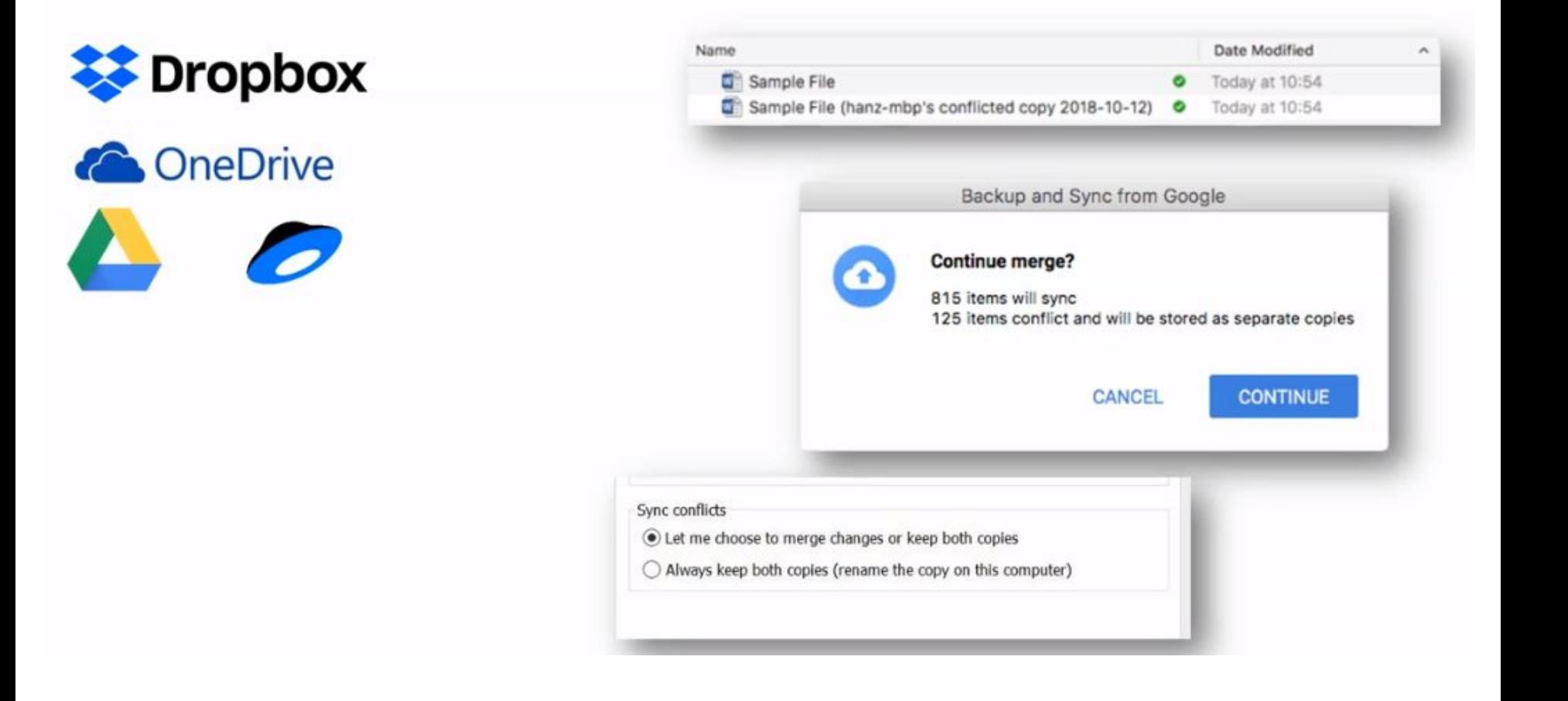

### ГЛАВНАЯ ПРОБЛЕМА КОНТРОЛЯ ВЕРСИЙ

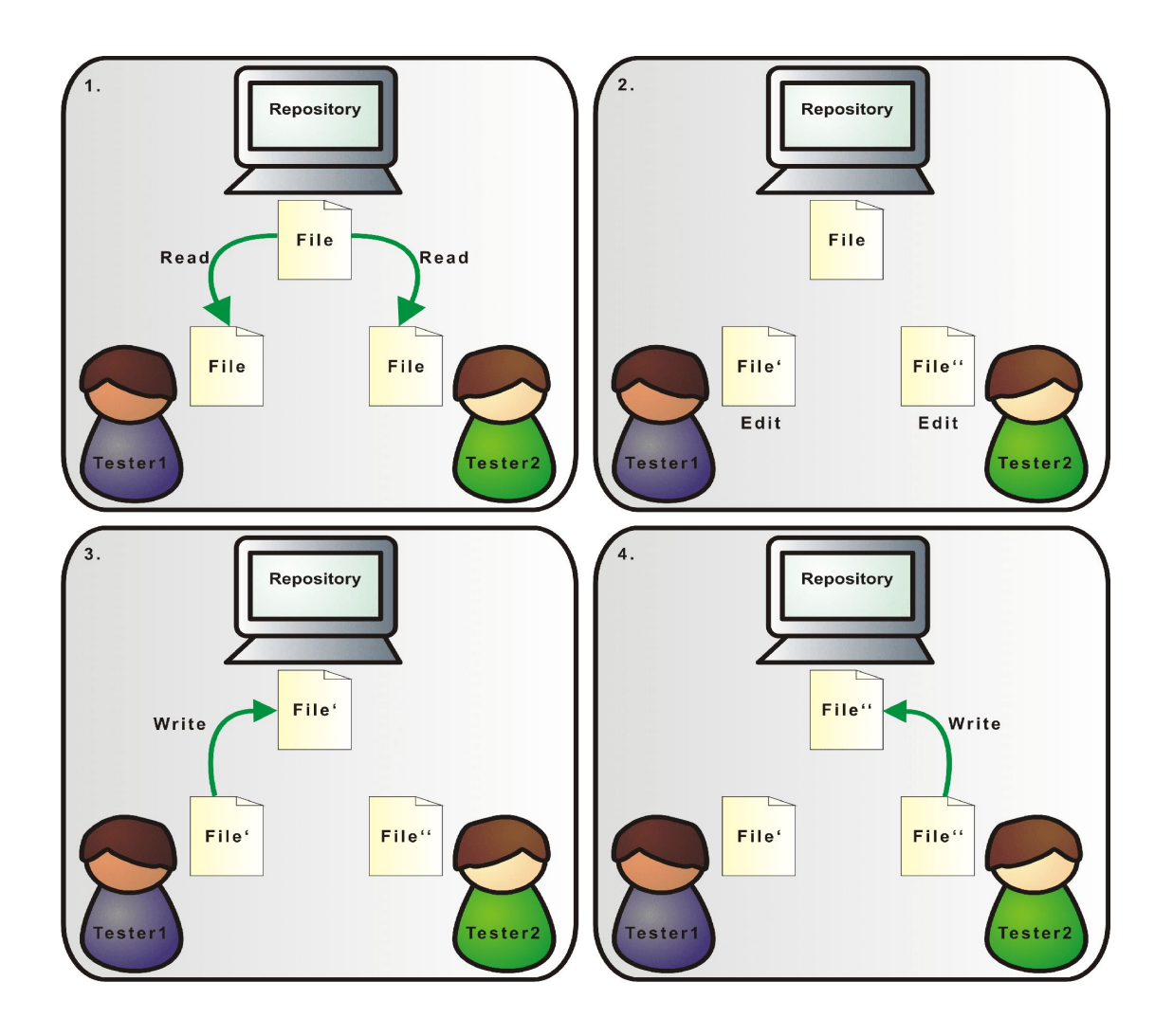

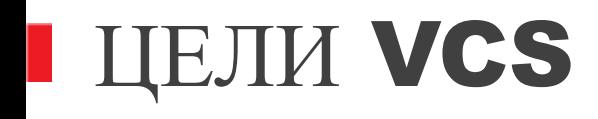

- $\vee$  Back-up & restore
- Синхронизация командной работы
- Отмена изменений
- ◆ Отслеживание изменений и их авторов
- $\vee$  Sandboxing
- Возможность работы с ветками

# ВИДЫ VCS: ПО МЕХАНИЗМУ РАБОТЫ С ФАЙЛАМИ

 $8<sup>°</sup>$ 

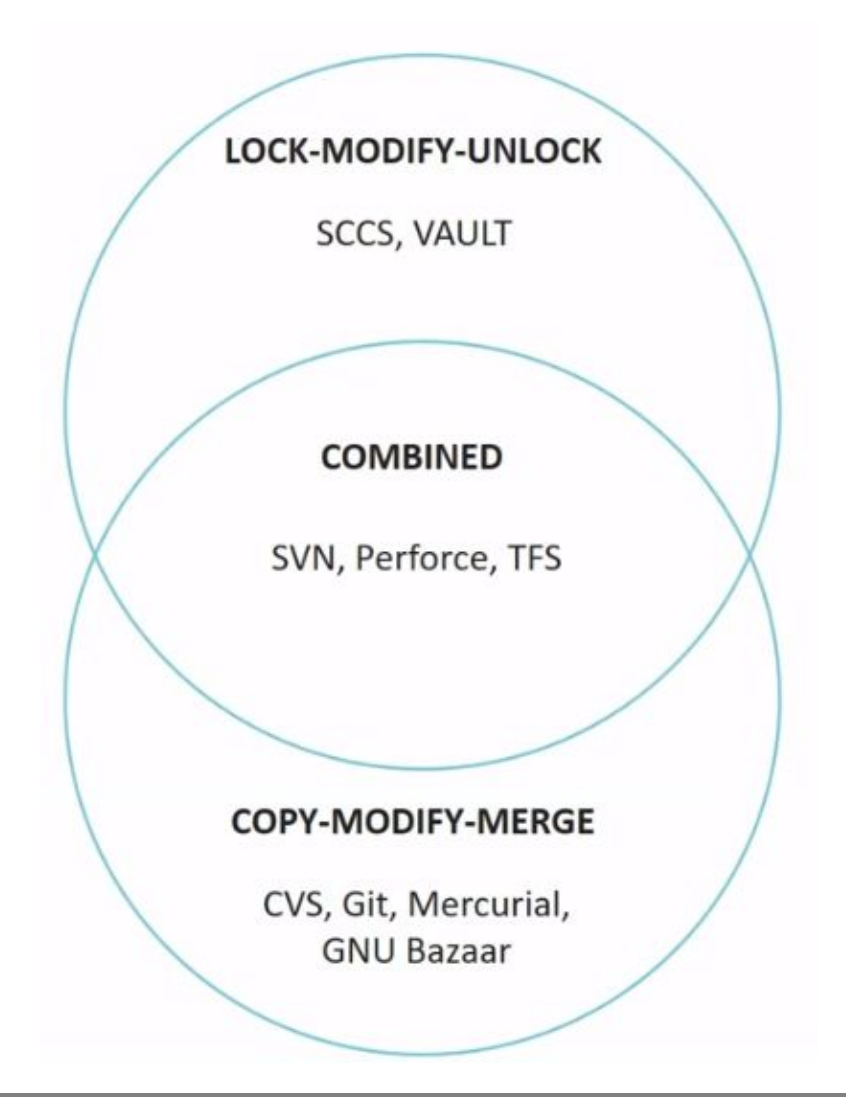

#### 9 ВИДЫ VCS: LOCK-MODIFY-UNLOCK

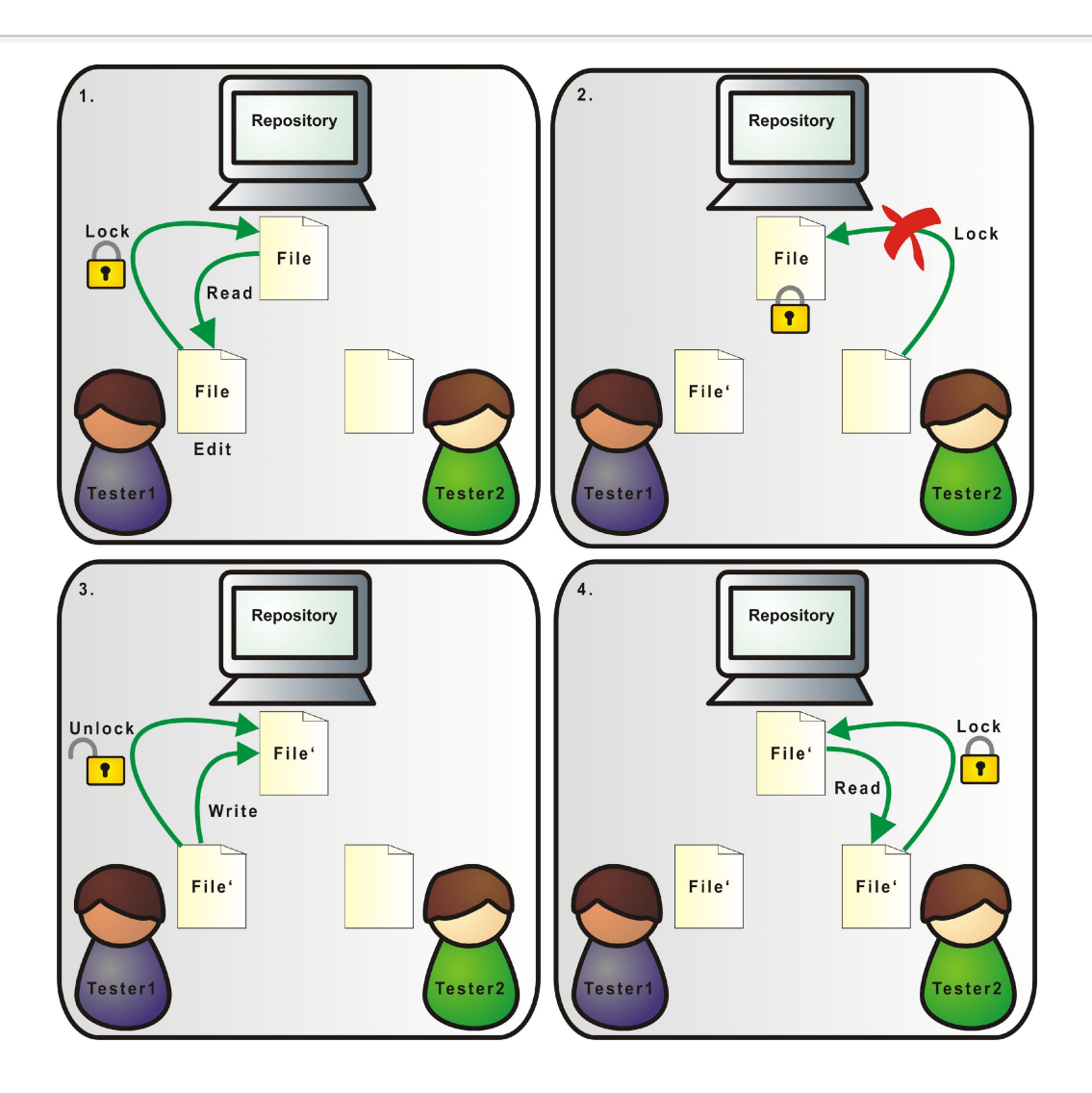

# ВИДЫ VCS: COPY-MODIFY-MERGE

10

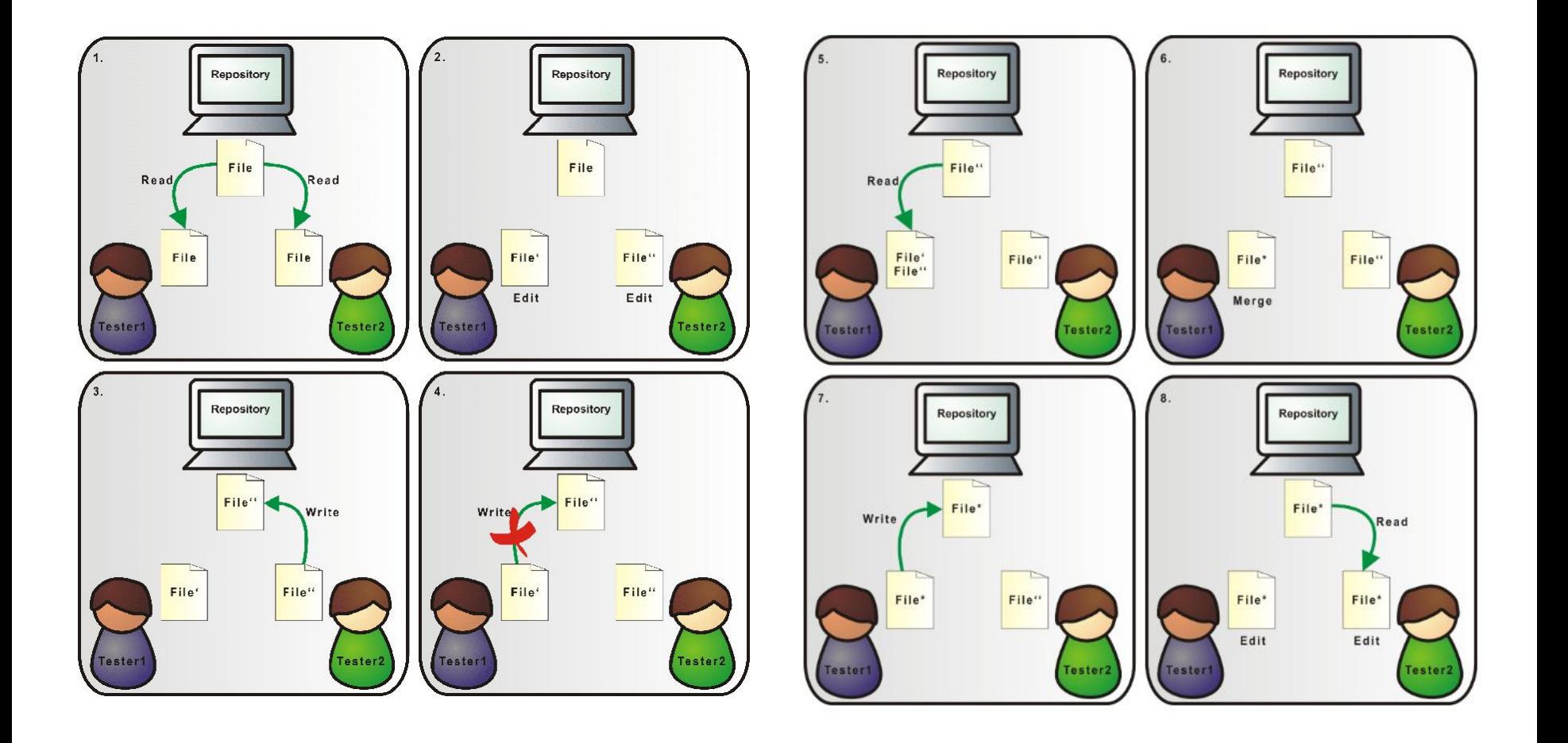

### ВИДЫ VCS: ЦЕНТРАЛИЗОВАННАЯ ИЛИ РАСПРЕДЕЛЕННАЯ

 $11<sub>1</sub>$ 

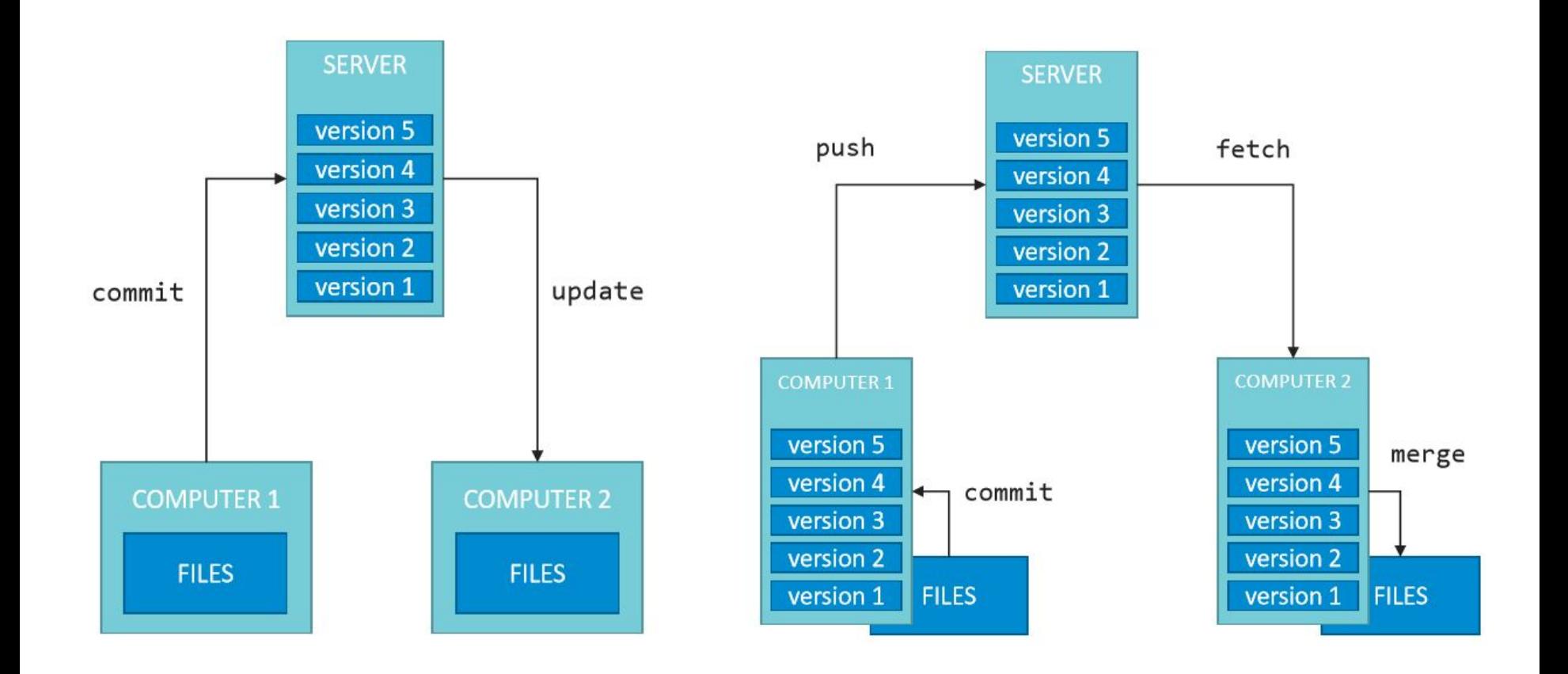

# **I** ПОЧЕМУ GIT SERVICE SERVICE SERVICE SERVICE SERVICE SERVICE SERVICE SERVICE SERVICE SERVICE SERVICE SERVICE SERVICE SERVICE SERVICE SERVICE SERVICE SERVICE SERVICE SERVICE SERVICE SERVICE SERVICE SERVICE SERVICE SERVICE

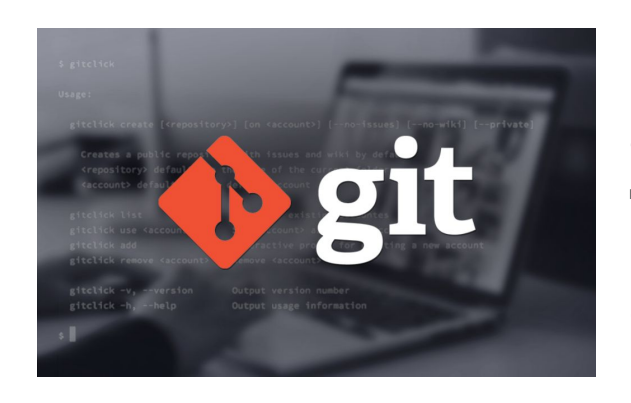

В 2005 году Линус Торвальдс разработал GIT для управления версиями ядра Linux, однако, чуть позднее его поддержкой занялся другой человек, японский инженер-программист – Джунио Хамано. На сегодняшний день, GIT – это одна из самых известных систем контроля версий с открытым исходным кодом, на которую полагаются миллионы проектов по всем миру (включая как коммерческие, так и бесплатные проекты). GIT – это полностью бесплатное программное обеспечение, поддерживающее множество ОС, таких как Mac, Linux, Windows и Solaris. Скачать соответствующие дистрибутивы можно

## Git is the most used VCS **DECITE**

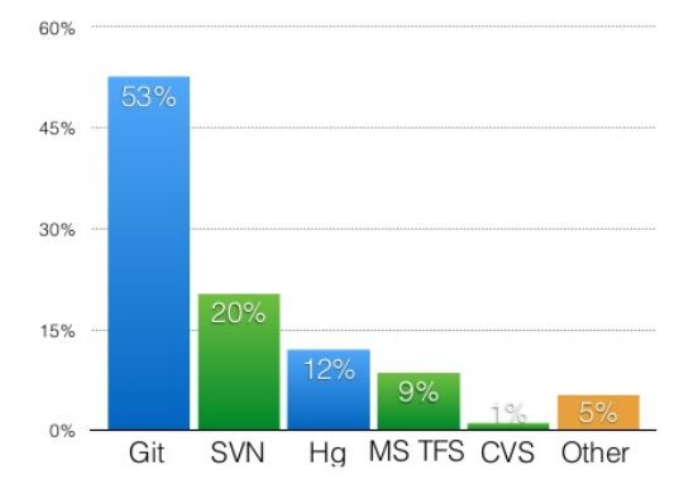

#### **COMPANIES AND PROJECTS USING GIT**

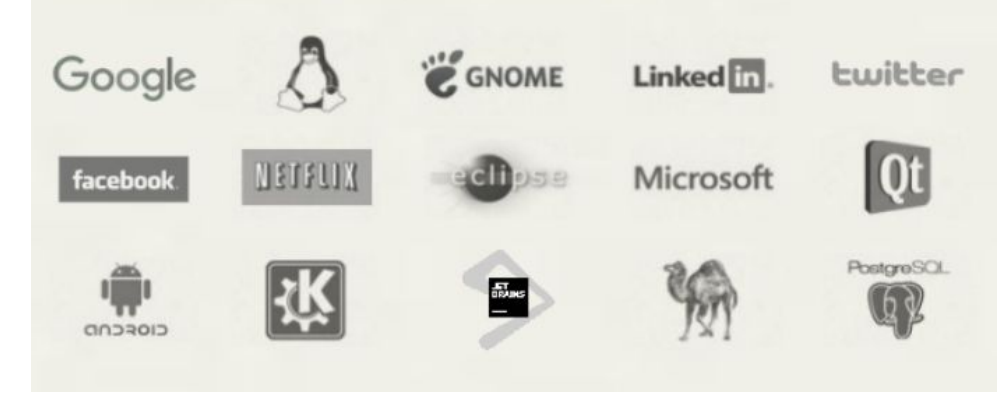

# ПРЕИМУЩЕСТВА СІТ

- Распределенная система управления версиями, GIT следует принципу одноранговой сети peer  $\mathbf{v}$ to peer (равный к равному) в отличии от других систем вроде Subversion (SVN), которая основана на модели client-server (клиент-сервер).
- GIT позволяет разработчикам иметь множество совершенно независимых веток кода. Создание, удаление и объединение этих веток происходит без каких-либо проблем и больших затрат времени
- В GIT все операции атомарны; это означает, что любое действие может быть полностью удачным или провалиться (без каких-либо изменений). Это действительно важно, так как в некоторых системах контроля версий (вроде CVS), где действия не атомарны, некоторые повисшие операции по всему хранилищу, могут оставить его в нестабильном состоянии.
- В отличии от других VCS, таких как SVN или CVS где метаданные хранятся в скрытых папках (.cvs, .svn, и т.д.), в GIT все данные расположены в каталогах .git.
- Он использует модель данных, которая помогает обеспечить криптографическую целостность всего, что присутствует в репозитории. Каждый раз когда файлы добавляются или коммитятся, генерируются их контрольные суммы; аналогичный процесс происходит при их извлечении.
- Еще одна превосходная функция, присутствующая в GIT это его **индекс**. В пределах индекса, разработчики могут форматировать коммиты и просматривать их до фактического применения.

#### УСТАНОВКА И НАСТРОЙКА CIT

- Скачать установочный файл: http://git-scm.com/downloads
- Выполнить все шаги, используя дефолтные опции

**Command Prompt** 

Microsoft Windows [Version 10.0.17763.379] (c) 2018 Microsoft Corporation. All rights reserved.

C:\Users\ihar.pryshchepau>git version git version 2.16.1.windows.1

- 3. Открыть консоль git bash и назначить имя и емейл вашего пользователя
- \$ MINGW64 ~ git config --global user.name "Ivan Petrov" П
- \$ MINGW64 ~ git config --global user.email ivan.petrov@gmail.com П
- 4. Сгенерировать ssh ключ для работы с репозиторием по протоколу ssh
- \$ MINGW64 ~ ssh-keygen -t rsa -C "ivan.petrov@gmail.com"

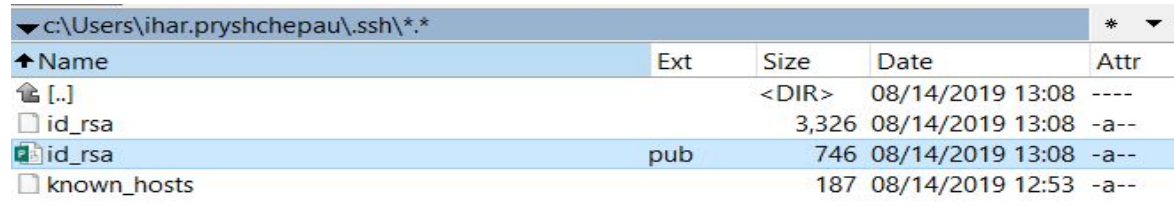

**Latest source Release** 2.23.0 Release Notes (2019-08-16) Download 2.23.0 for Windows

### **GITLAB REPOSITORY: CREATE & CLONE 15**

- 1. Создать аккаунт в:https://gitlab.com
- 2. Добавить в профиль ssh public key

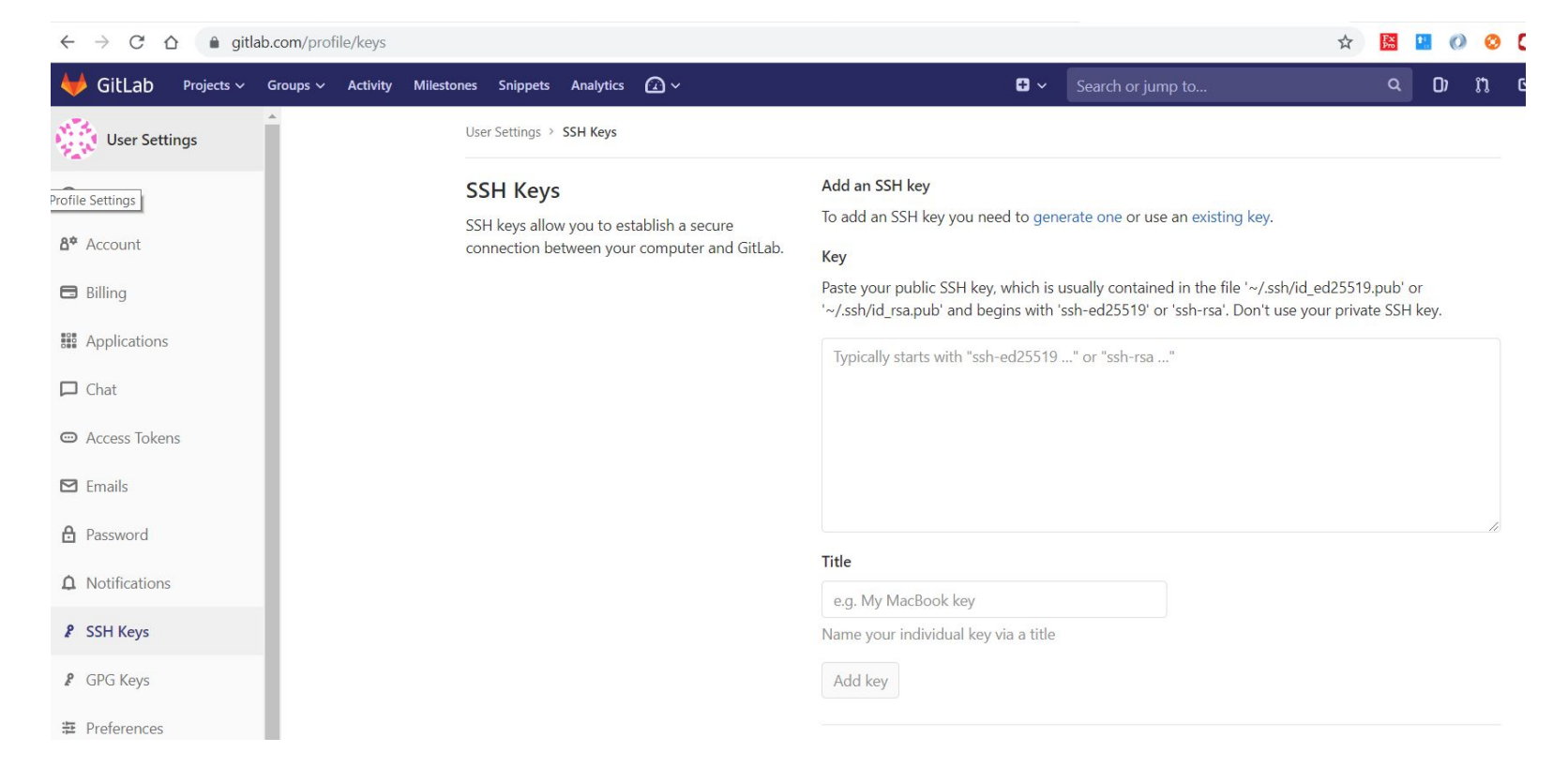

### **GITLAB REPOSITORY: CREATE & CLONE 16**

#### 3. Создать новый проект(репозиторий)

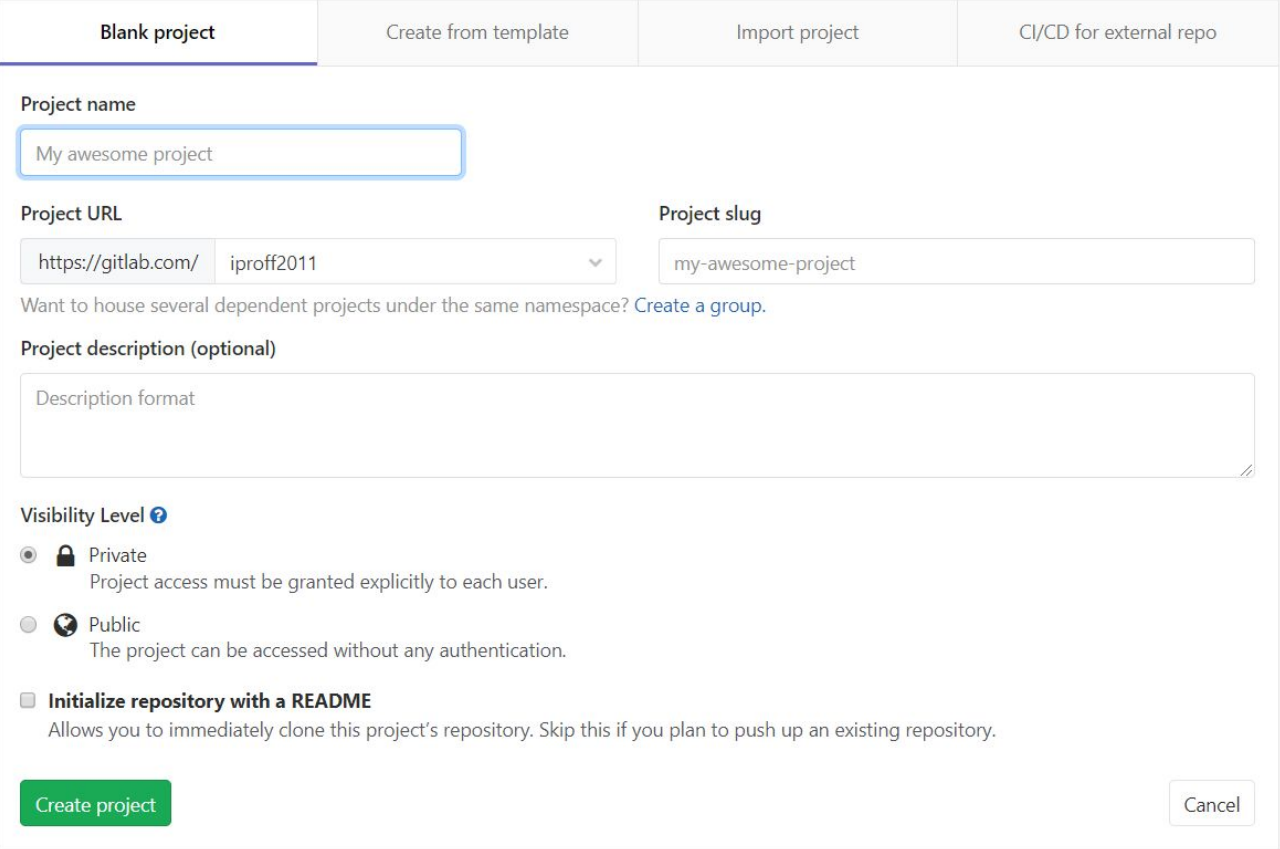

### **GITLAB REPOSITORY: CREATE & CLONE 17**

#### 4. Скопировать в буфер обмена адрес репозитория для ssh

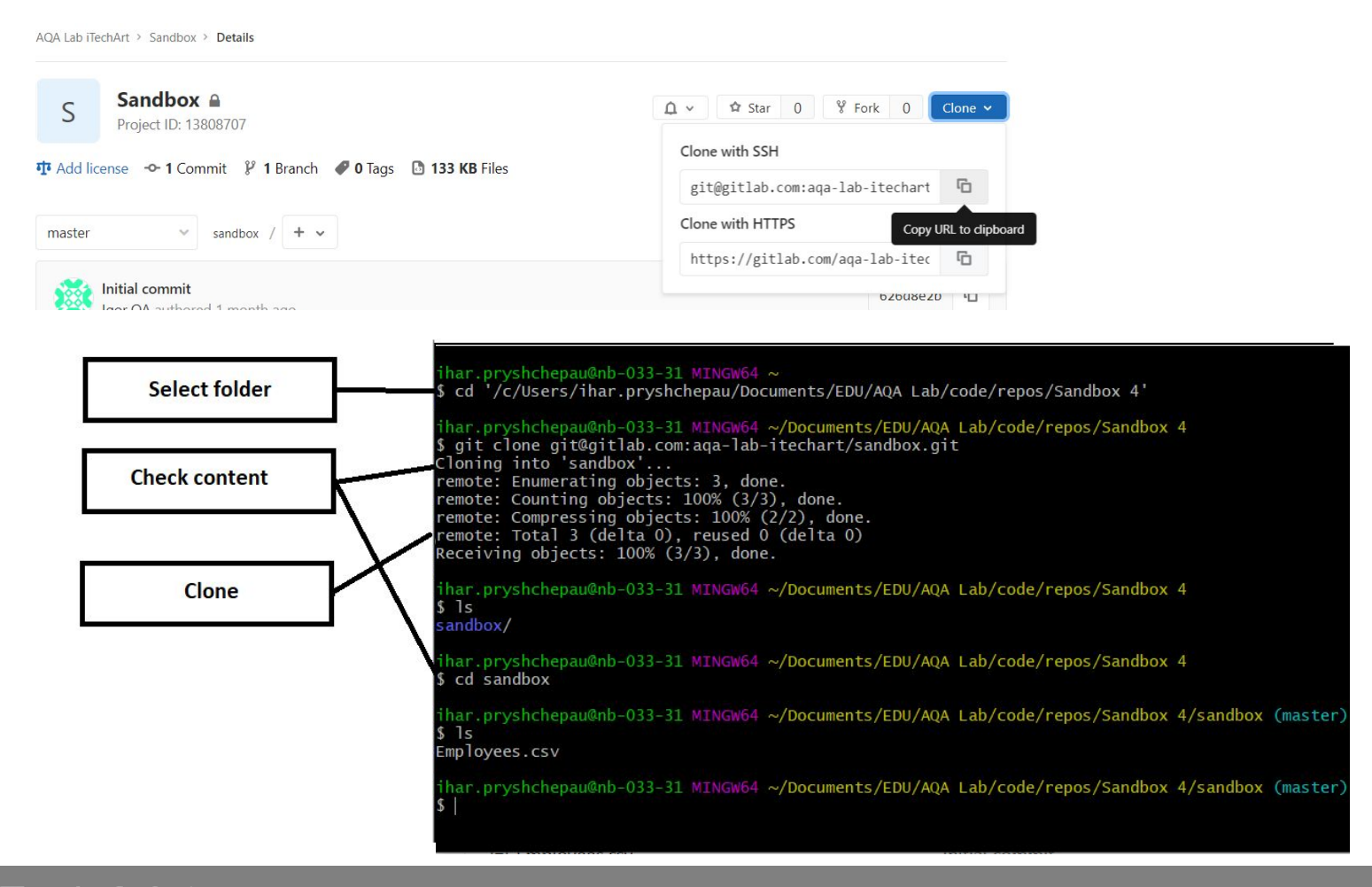

### **I** GIT: COMMIT AND PUSH 18

- $$$  git status показывает текущее состояние локального репозитория
- $$$  git add <file name> добавляет изменения в git index
- \$ git commit –m <message> создает commit c комментарием в локальном репозитории
- $$$  git push отправляет все существующие коммиты в локальном репозитории в удаленный репозиторий в соответствующую ветку

har.pryshchepau@nb-033-31 MINGW64 ~/Documents/EDU/AQA Lab/repos/poem (master) git status on branch master our branch is up to date with 'origin/master'.

Untracked files: (use "git add <file>..." to include in what will be committed)

nothing added to commit but untracked files present (use "git add" to track)

har.pryshchepau@nb-033-31 MINGW64 ~/Documents/EDU/AQA Lab/repos/poem (master) git add tobeornottobe.txt

har.pryshchepau@nb-033-31\_MINGW64\_~/Documents/EDU/AQA\_Lab/repos/poem (master) git status On branch master Your branch is up to date with 'origin/master'.

Changes to be committed: (use "git reset HEAD <file>..." to unstage)

new file: tobeornottobe.txt

har.pryshchepau@nb-033-31 MINGW64 ~/Documents/EDU/AQA Lab/repos/poem (master)<br>git commit -m "Add file tobeornottobe.txt with 2 lines"  $[{\tt master\ 4fcefca}]$  Add file tobeornottobe.txt with 2 lines 1 file changed, 2 insertions(+) create mode 100644 tobeornottobe.txt

har.pryshchepau@nb-033-31\_MINGW64\_~/Documents/EDU/AQA\_Lab/repos/poem (master) git push Counting objects: 3, done. Delta compression using up to 4 threads. Compressing objects: 100% (3/3), done. writing objects: 100% (3/3), 377 bytes | 377.00 KiB/s, done. Total 3 (delta 0), reused 0 (delta 0) To gitlab.com:iproff2011/poem.git Of7a9a5..4fcefca master -> master

har.pryshchepau@nb-033-31 MINGW64 ~/Documents/EDU/AQA Lab/repos/poem (master)

### **I GIT: FETCH FROM REMOTE AND MERGE 19**

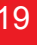

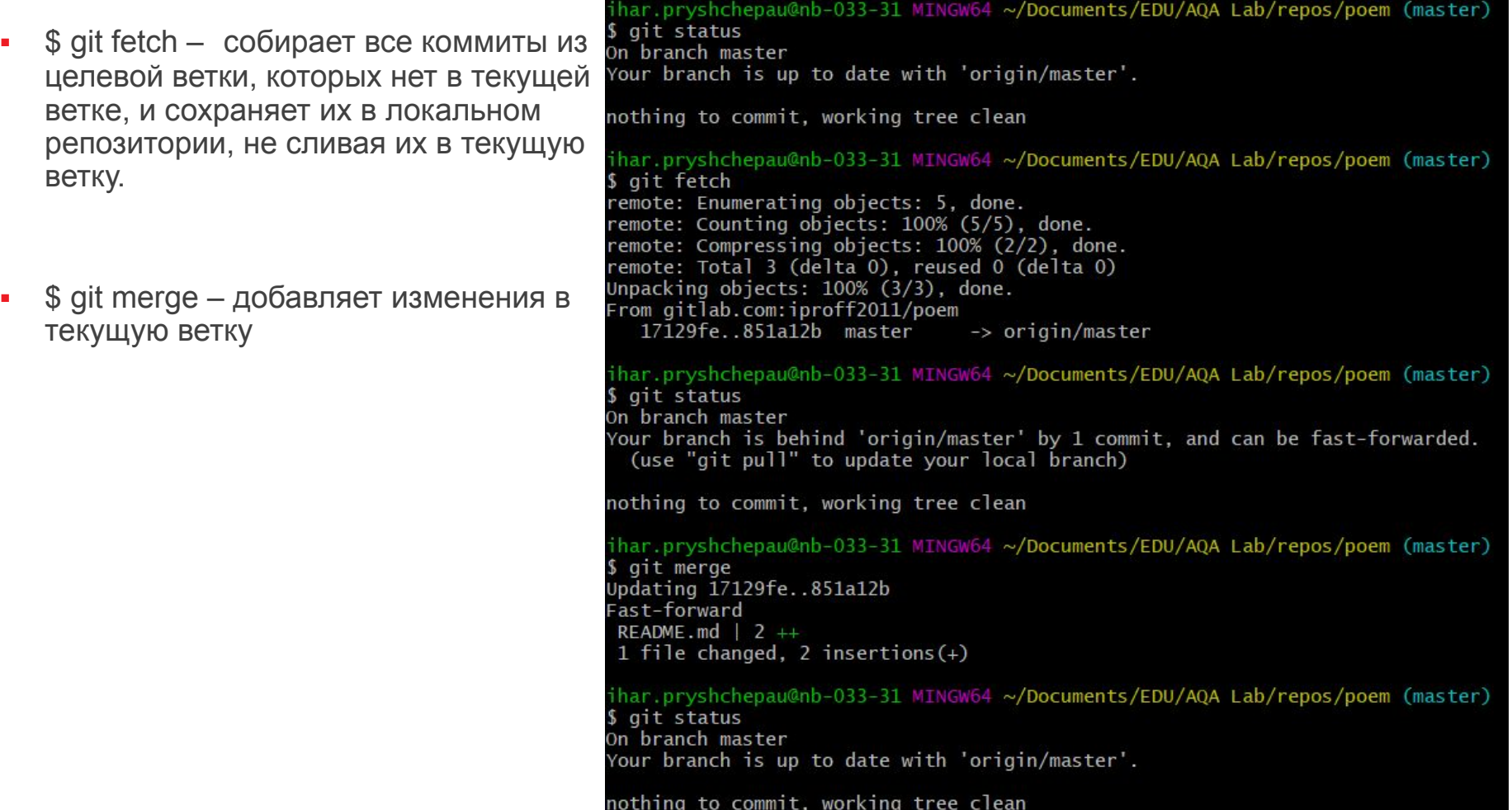

### **CIT: PULL FROM REMOTE**

\$ git pull – добавляет все коммиты в текущую ветку без возможности их просмотра

ihar.pryshchepau@nb-033-31 MINGW64 ~/Documents/EDU/AQA Lab/repos/poem (master) \$ git status On branch master Your branch is up to date with 'origin/master'. nothing to commit, working tree clean ihar.pryshchepau@nb-033-31 MINGW64 ~/Documents/EDU/AQA Lab/repos/poem (master) \$ git pull remote: Enumerating objects: 5, done. remote: Counting objects: 100% (5/5), done. remote: Compressing objects: 100% (2/2), done. remote: Total 3 (delta 0), reused 0 (delta 0) Unpacking objects: 100% (3/3), done. From gitlab.com:iproff2011/poem 851a12b..5db083c master -> origin/master Updating 851a12b..5db083c Fast-forward README.md |  $6 + -$ 1 file changed, 1 insertion(+), 5 deletions(-) ihar.pryshchepau@nb-033-31 MINGW64 ~/Documents/EDU/AQA Lab/repos/poem (master) \$ git status On branch master Your branch is up to date with 'origin/master'.

20

nothing to commit, working tree clean

#### **GIT GUI & GITK** 21

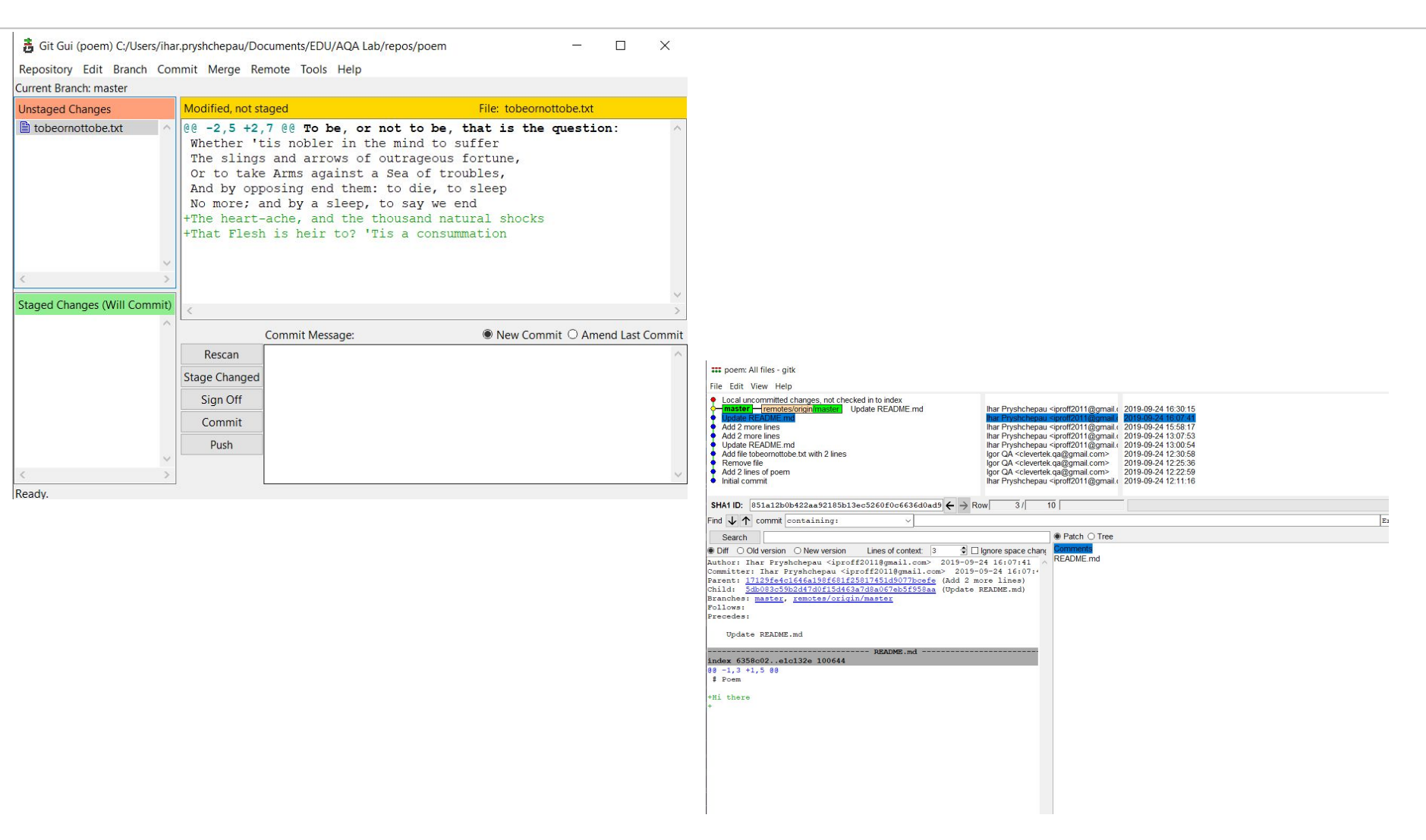

#### **GIT:** ОТМЕНА ИЗМЕНЕНИЙ 22

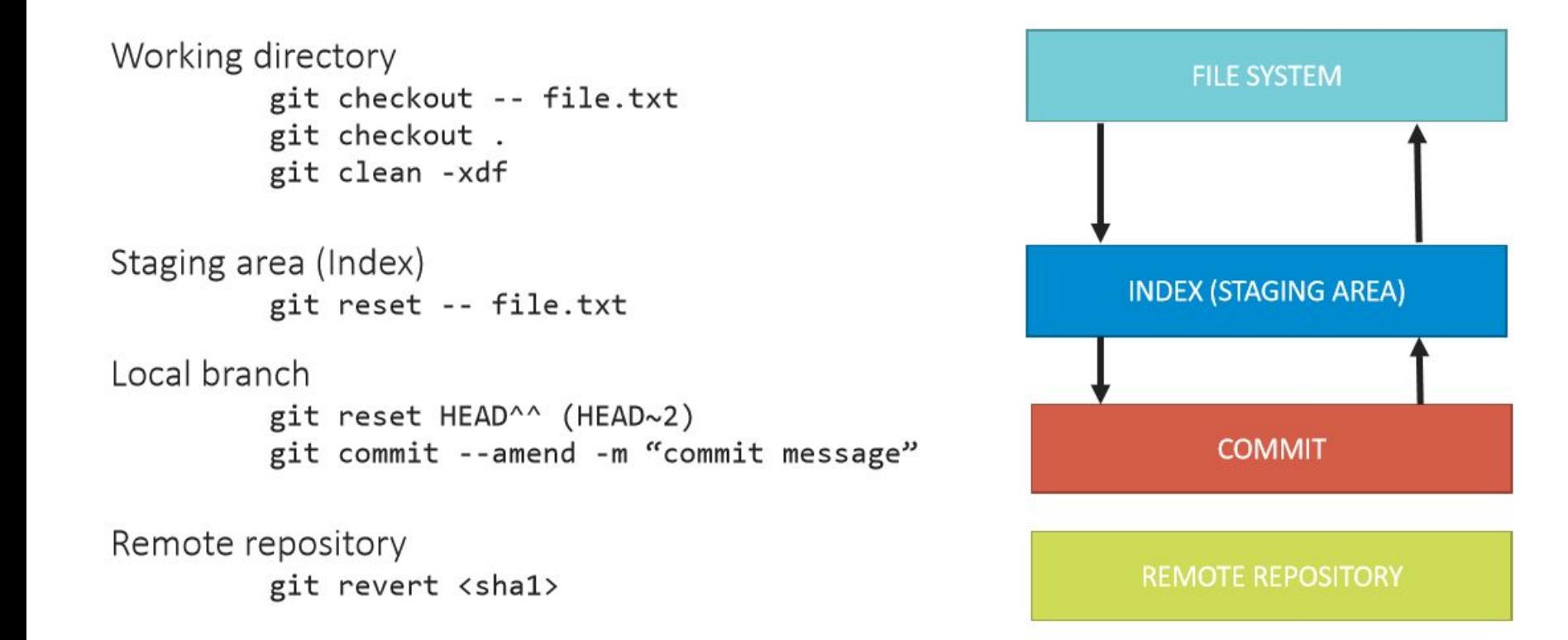

### **GIT: .GITIGNORE**

```
.gitignore
```

```
# no .log files
*.log
# but do track error.log, even though you're
ignoring .log files above
!error.log
# only ignore the TODO file in the current
directory, not subdir/TODO
/TODO
# ignore all files in the build/ directory
build/
# ignore doc/notes.txt, but not doc/server/arch.txt
doc/*.txt# ignore all .pdf files in the doc/ directory
doc/**/*.pdf
```
#### **GIT: BRANCH CONCEPT 24**

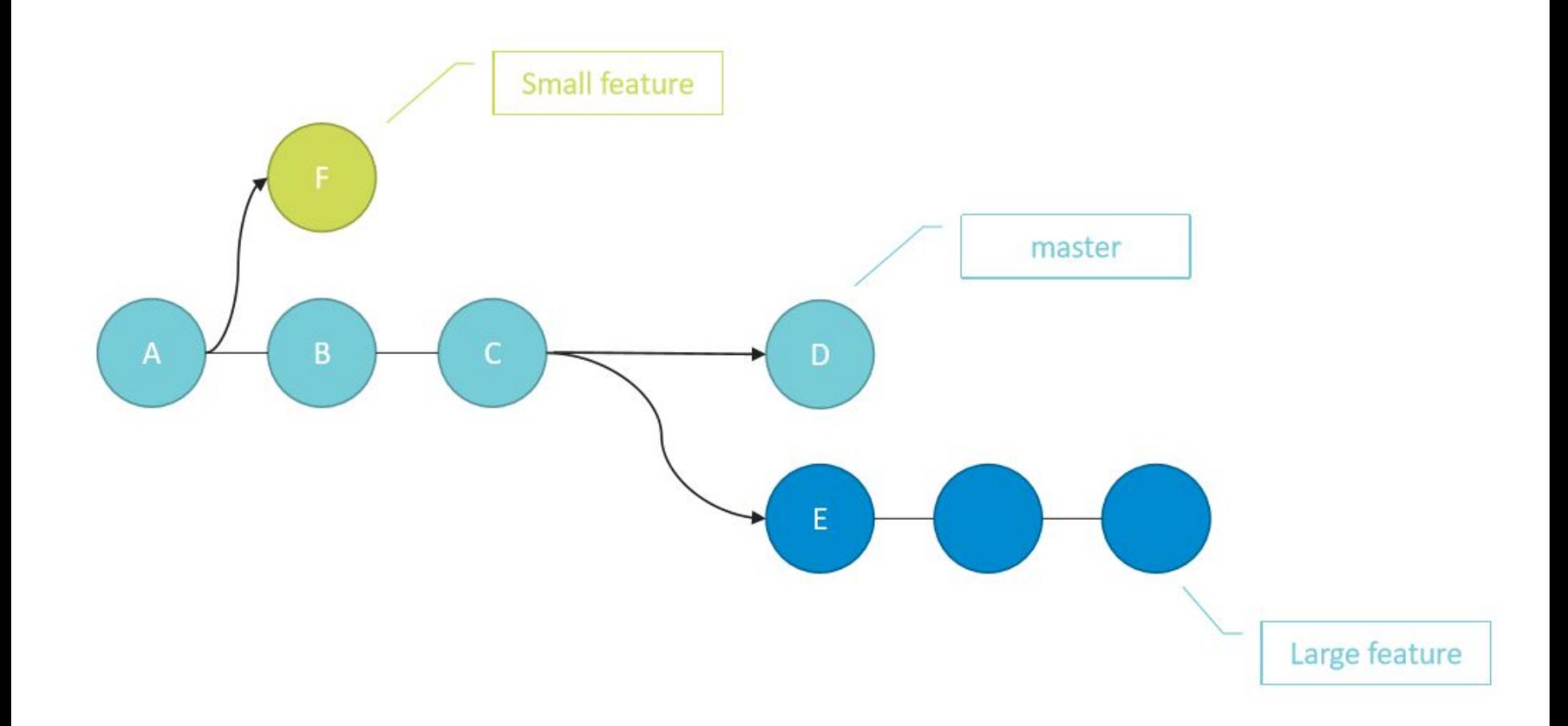

#### Fast-forward merge

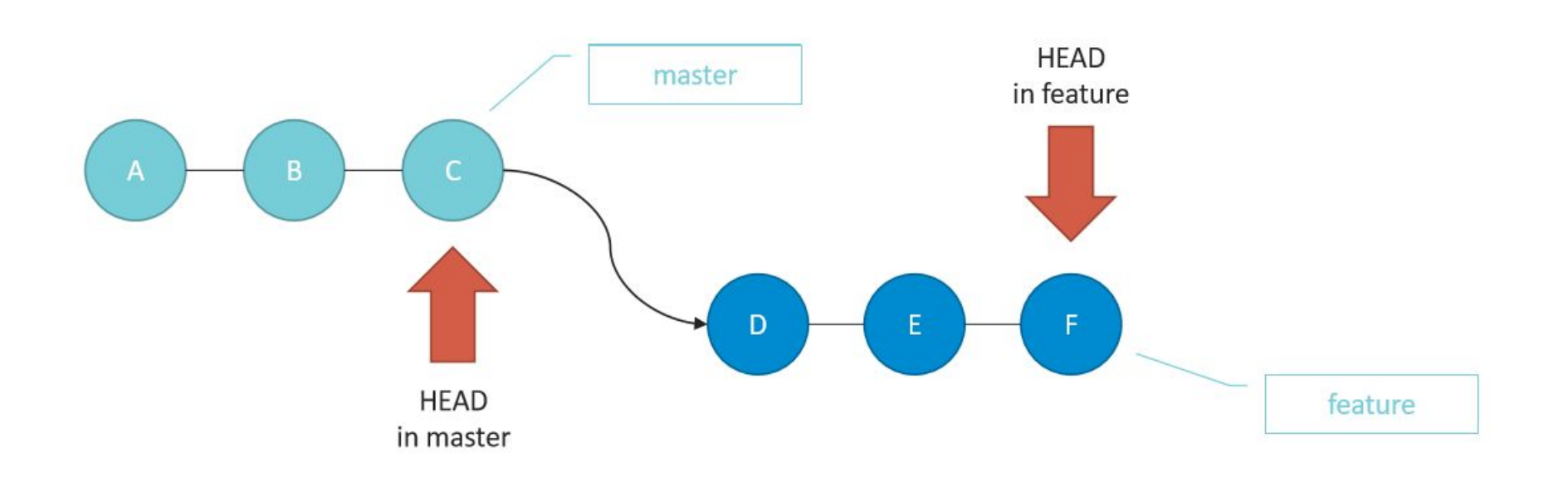

#### Fast-forward merge

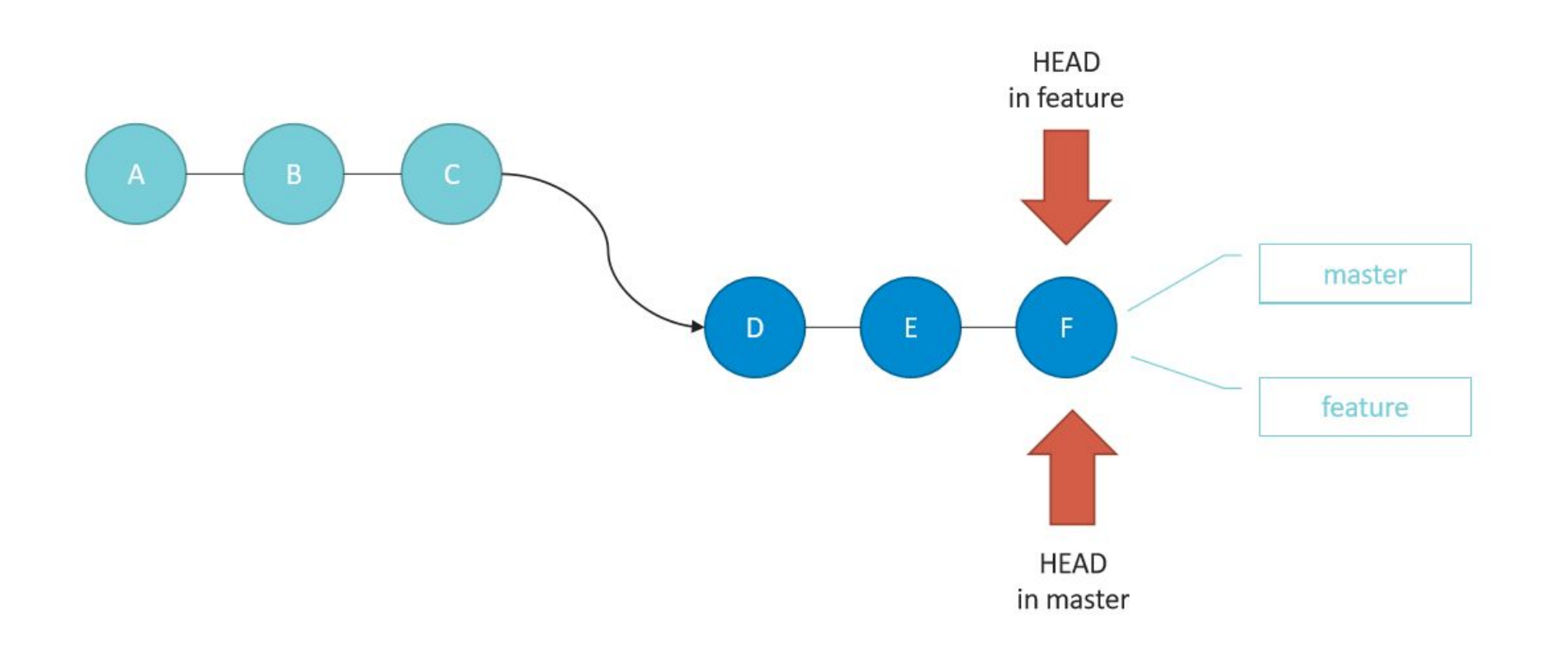

#### Non fast-forward merge

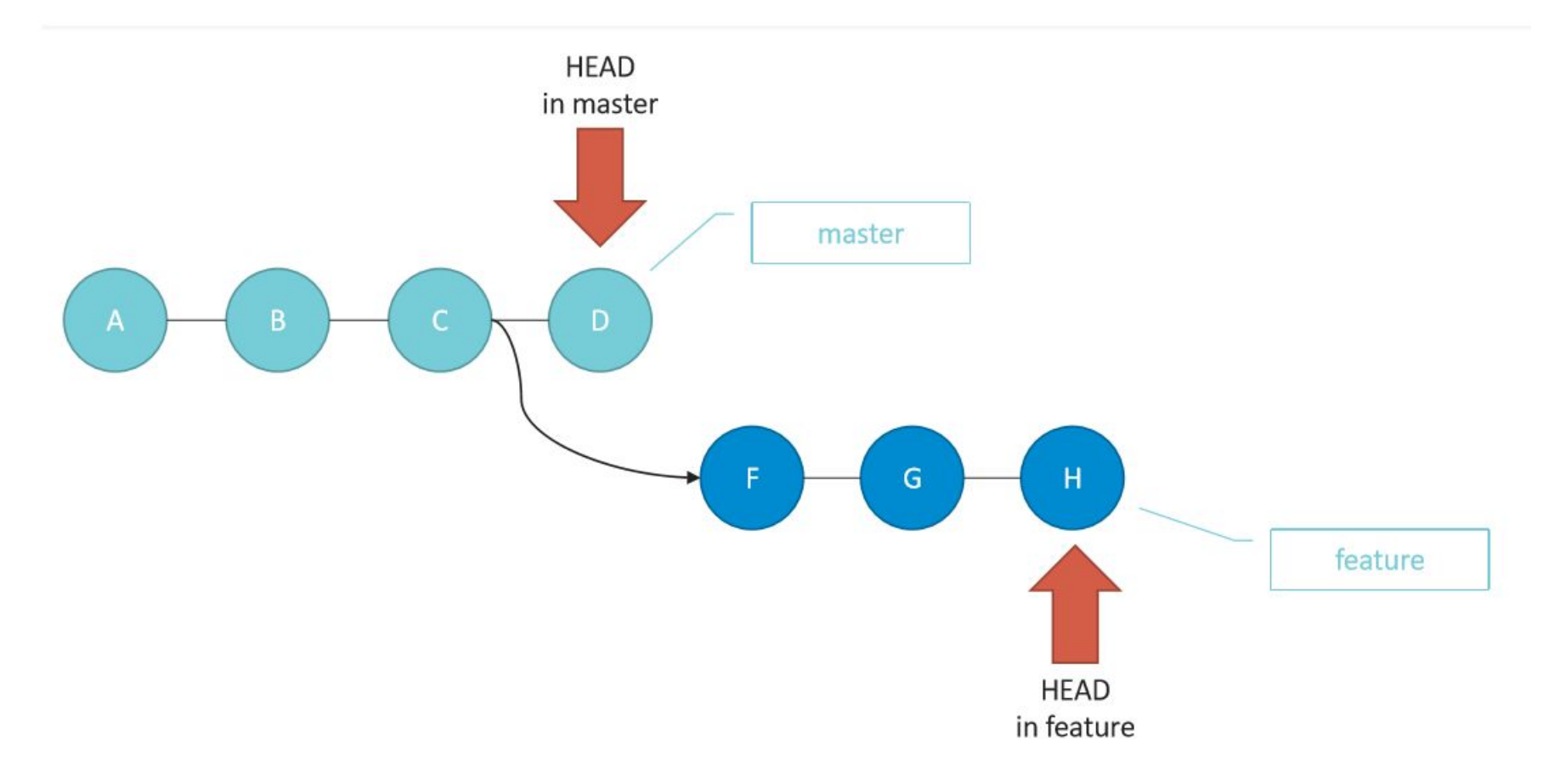

#### Non fast-forward merge

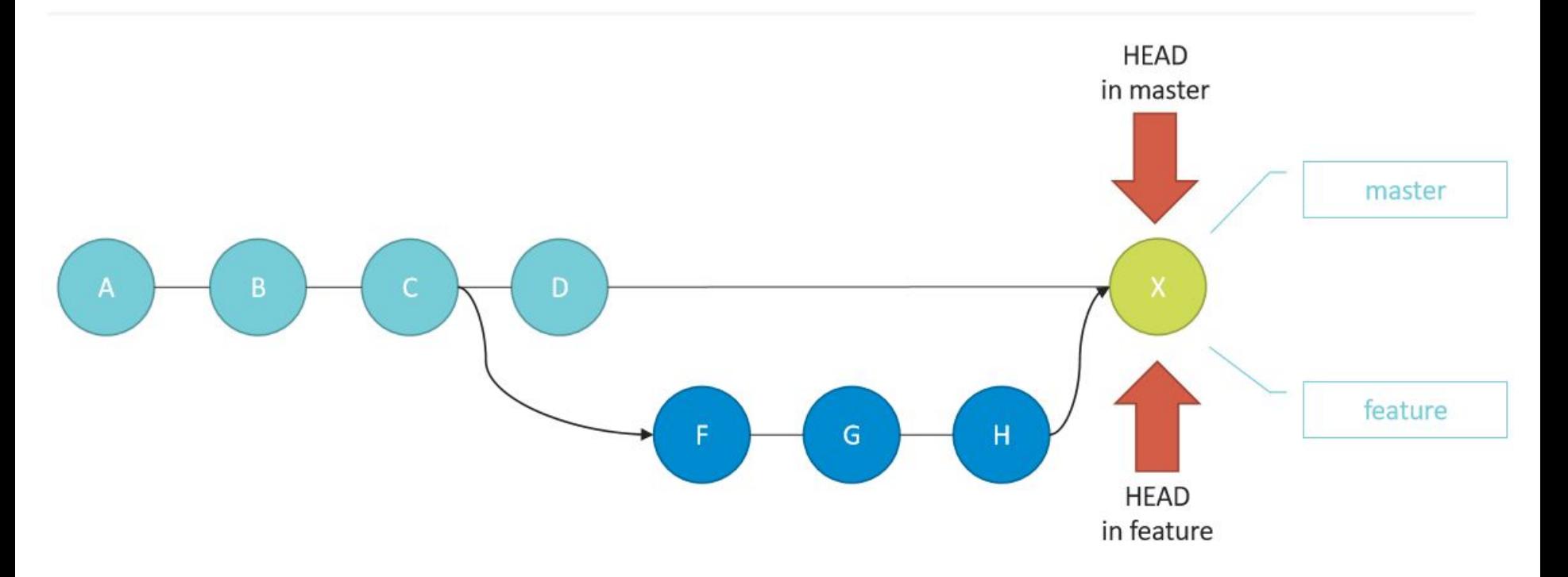

### GIT: BRANCH REBASE <sup>29</sup>

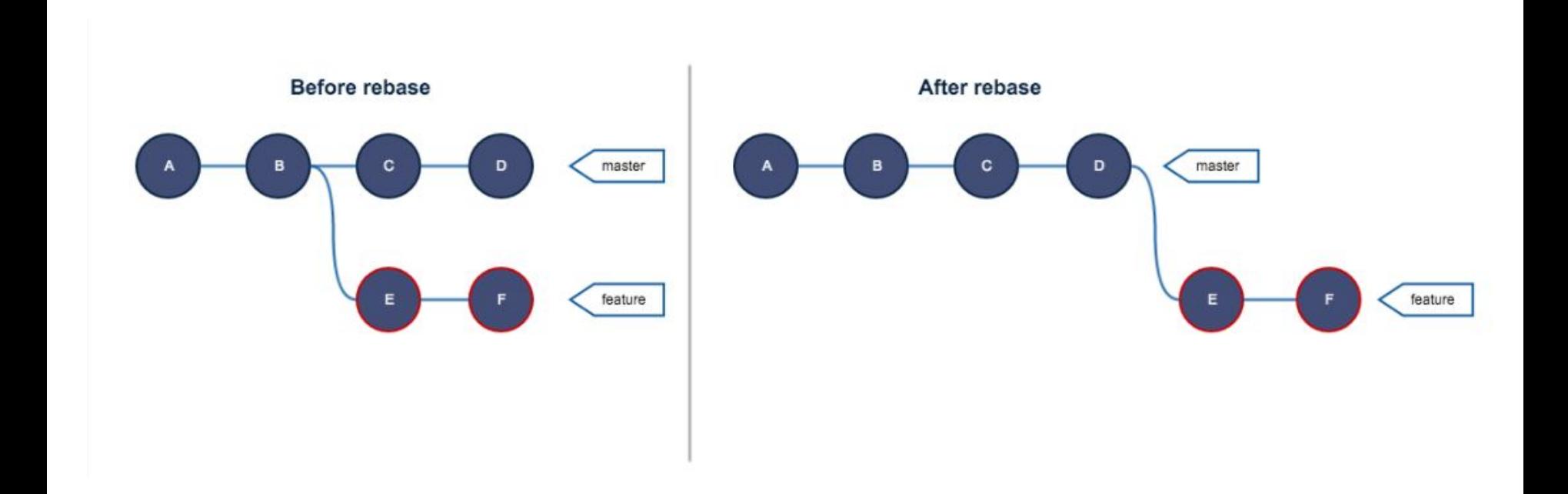

#### **ЗОЛОТОЕ ПРАВИЛО: !!!НИКОГДА НЕ ДЕЛАЙТЕ REBASE ОБЩИХ ВЕТОК**

#### **• GIT: РАЗРЕШЕНИЕ КОНФЛИКТОВ**

#### SOLVE CONFLICT

Abort merge git merge --abort

Resolve by selecting version

git checkout --ours <branch name> <file name>

Resolve manually git diff

Undo merge git revert 09fe472

User merge tool

#### **AVOID CONFLICT**

- Short commits
- No edits to whitespaces
- Merge often ۰

### **GIT: CHERRY PICK 31 CONTROLL CONTROLL CONTROLL AND THE CHERRY PICK**

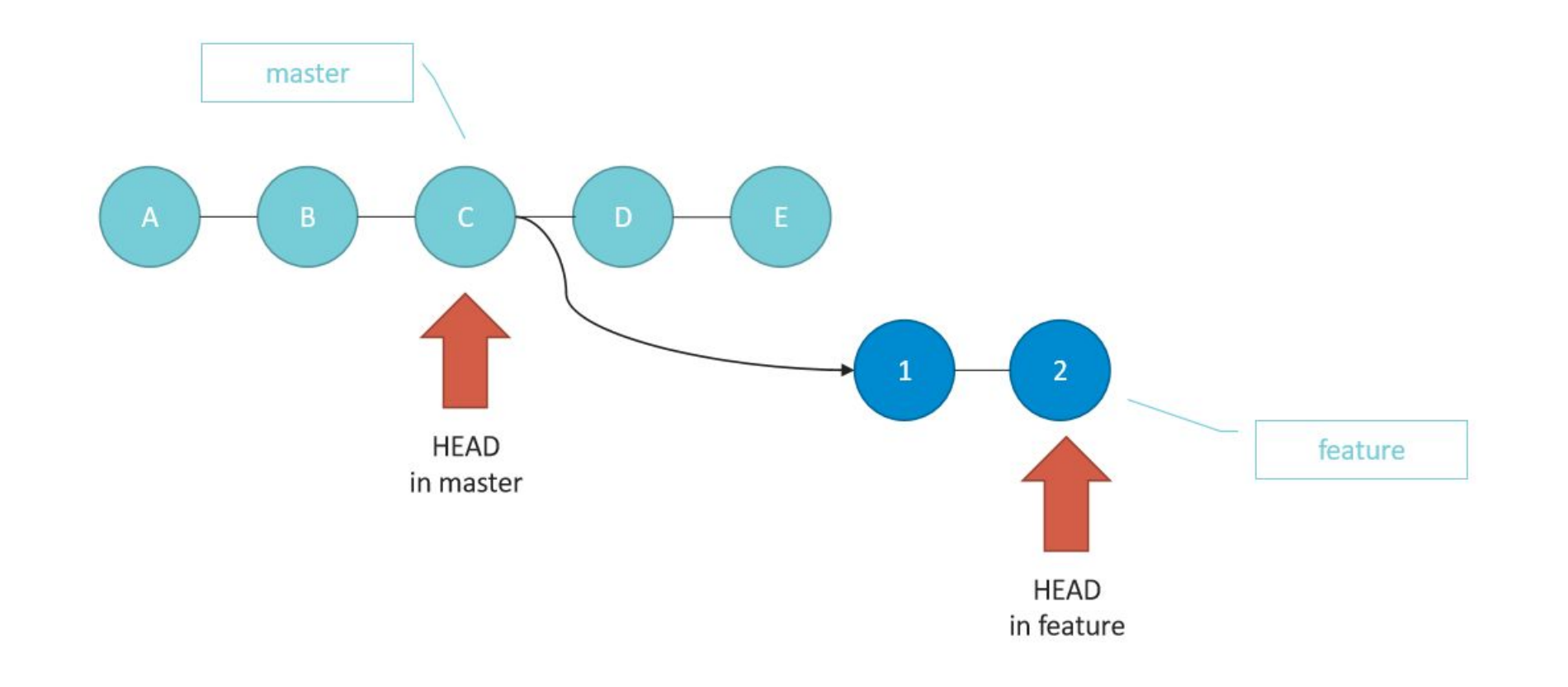

### **GIT: CHERRY PICK 32 SOLUTE CHERRY PICK**

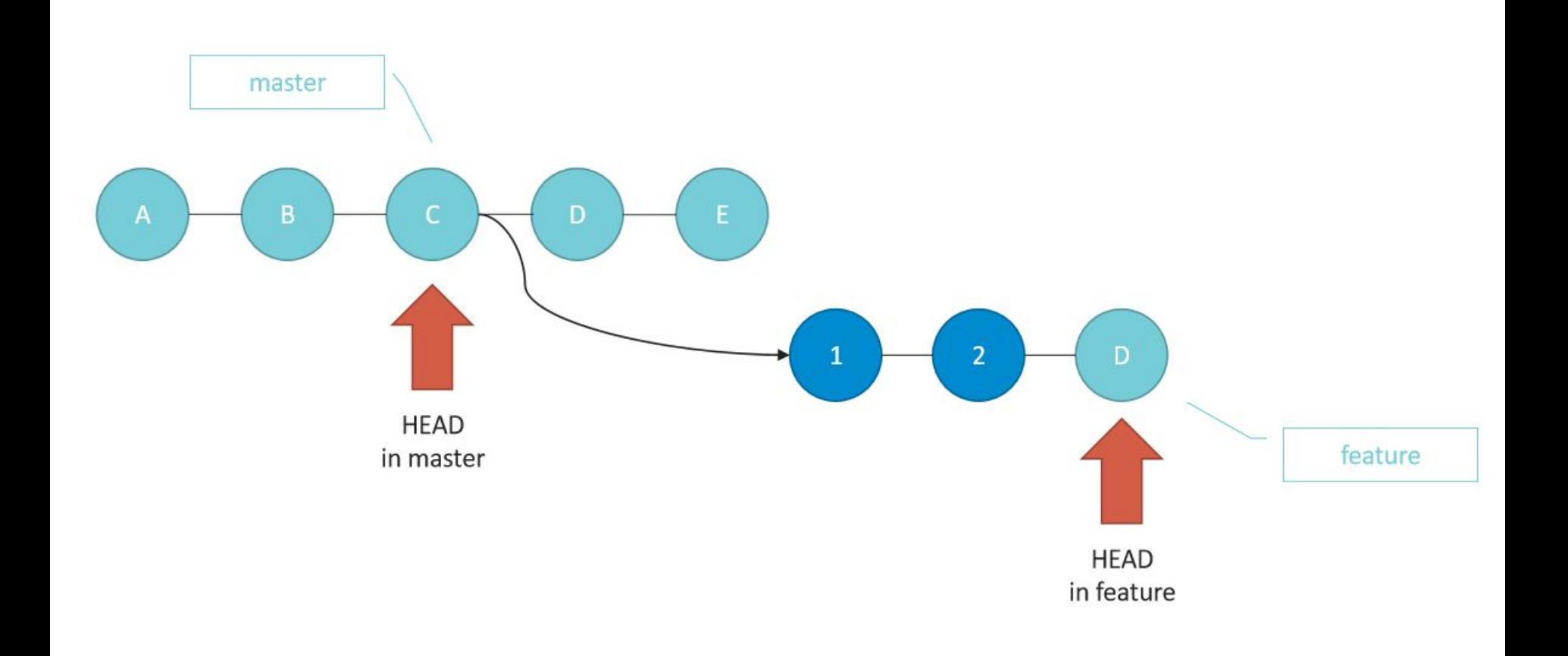

### GIT: STASH 33

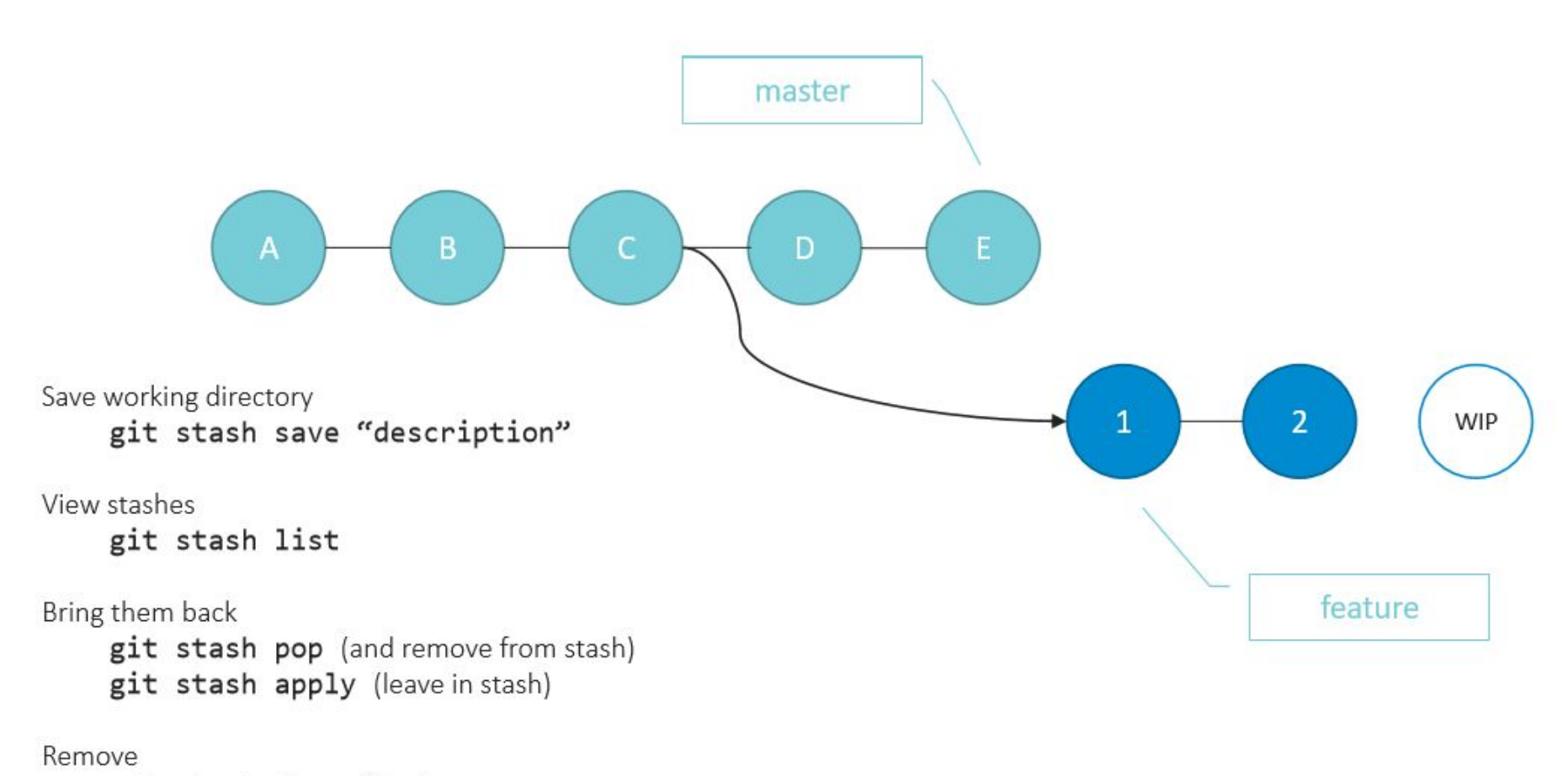

git stash drop (clear)

### **GIT: ADD LOCAL PROJECT TO REMOTE**

 $\Box$ 

 $\times$ 

\$ git init – инициализирует текущую папку как локальный репозиторий ihar.pryshchepau@nb-033-31\_MINGW64\_~/Documents/EDU/AQA\_Lab/code/repos/GitLab2 \$ git init Initialized empty Git repository in C:/Users/ihar.pryshchepau/Documents/EDU/AQA Lab/code/repos/GitLab2/.git/ ihar.pryshchepau@nb-033-31 MINGW64 ~/Documents/EDU/AQA Lab/code/repos/GitLab2 (m aster) \$ git add. ihar.pryshchepau@nb-033-31\_MINGW64\_~/Documents/EDU/AQA\_Lab/code/repos/GitLab2\_(m aster) \$ git commit -m "Add files to the new repository" [master (root-commit) 6a0489d] Add files to the new repository 1 file changed, 0 insertions(+), 0 deletions(-) create mode 100644 my\_project.txt ihar.pryshchepau@nb-033-31\_MINGW64-~/Documents/EDU/AQA\_Lab/code/repos/GitLab2\_(m aster) \$ git push --set-upstream git@gitlab.com:iproff2011/example.git master Counting objects: 3, done. Writing objects: 100% (3/3), 234 bytes | 234.00 KiB/s, done. Total 3 (delta 0), reused 0 (delta 0) To gitlab.com:iproff2011/example.git \* [new branch] master -> master Branch 'master' set up to track remote branch 'master' from 'git@gitlab.com:iprof f2011/example.git'. ihar.pryshchepau@nb-033-31\_MINGW64 ~/Documents/EDU/AQA\_Lab/code/repos/GitLab2 (ma ster)  $\sim$ 

MINGW64:/c/Users/ihar.pryshchepau/Documents/EDU/AQA Lab/code/repos/...

git

#### **GIT FLOW** 35

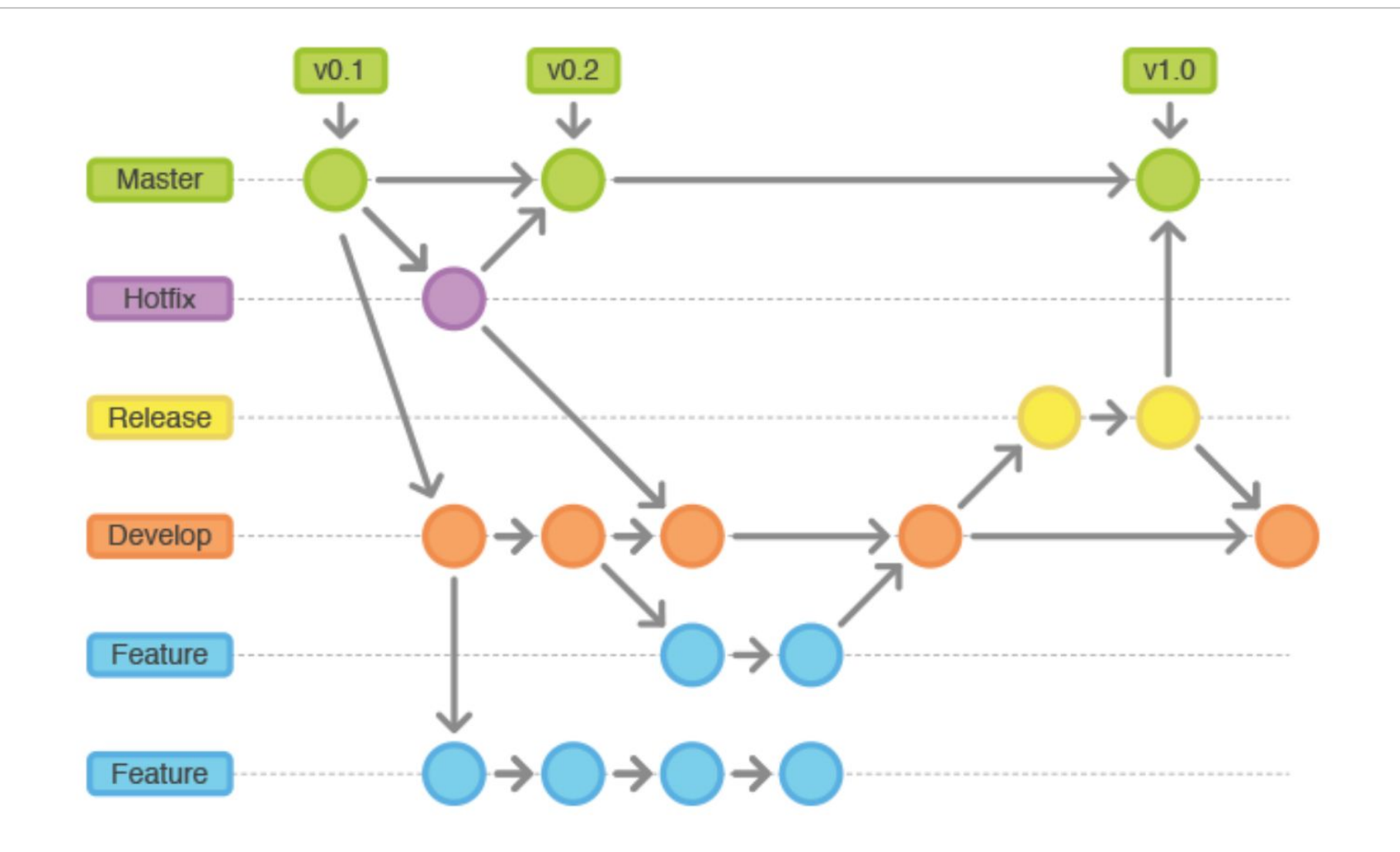

#### **GIT: EXTRAS** 36

- git config -- global user.name "<user name>"
- git config -- global user.email "vitali\_shulha@epam.com"
- git config --global core.editor "'C:/Program Files
- (x86)/Notepad++/notepad++.exe'"
- git blame
- git bisect
- git log --pretty=oneline
- git log --pretty=format:"%h %s" –graph
- git config --global alias.last 'log -1 HEAD'
- git last
- git log master..experiment
- git filter-branch --tree-filter 'rm -f passwords.txt' HEAD
- git rerere
- git submodule
- Pro Git by Scott Chacon and Ben Straub
- Version Control with Git by Jon Loeliger, Matthew McCullough

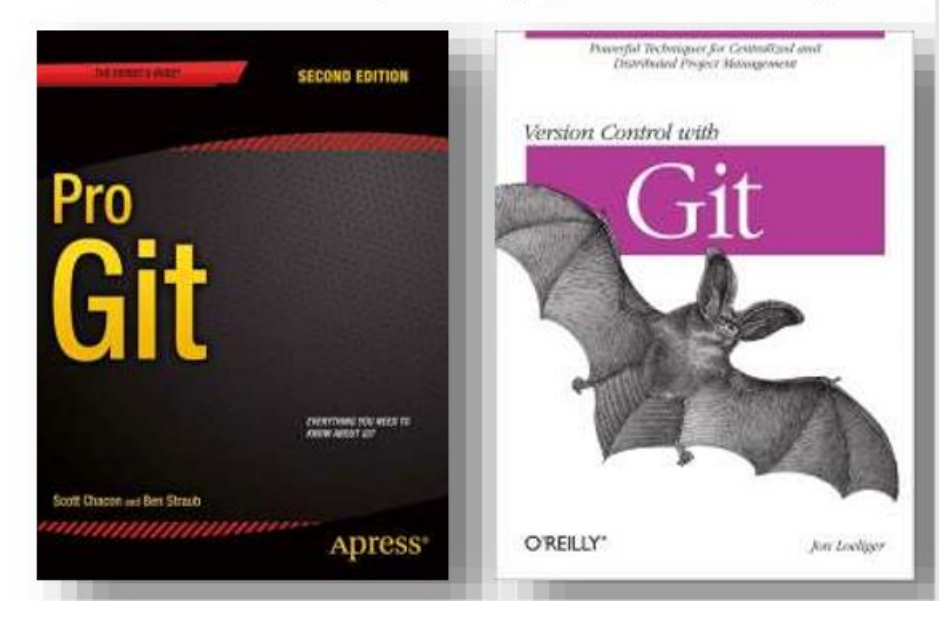

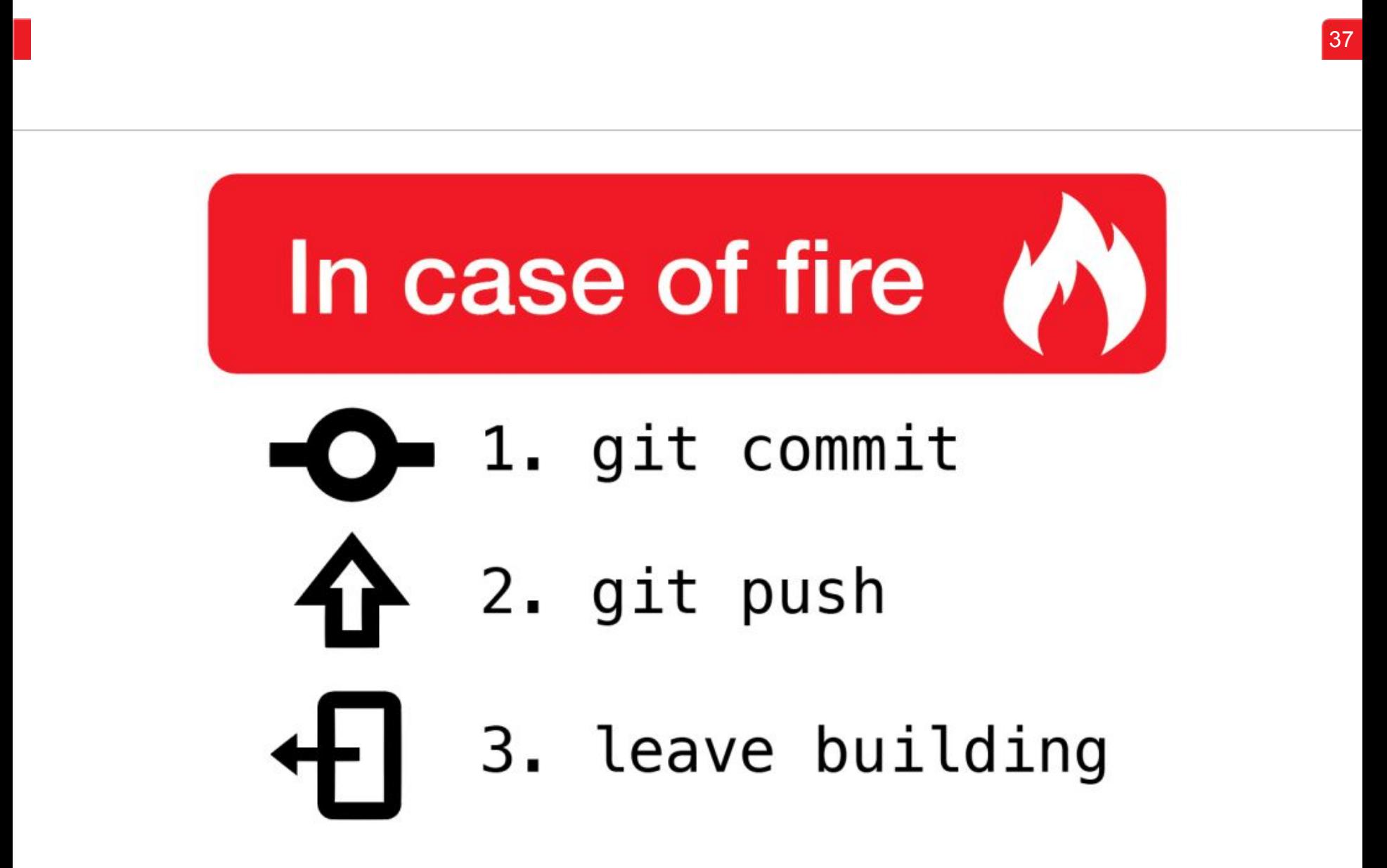